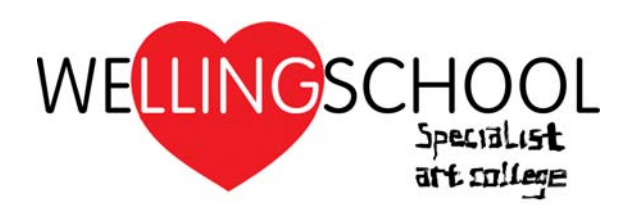

3 April 2020

Dear Parent/Carers

#### **Home Learning – Summer Term**

Firstly thank you to parent/carers for working with the school and supporting your child at home over the past two weeks. I do not underestimate the challenges you have faced and the support you will have needed to provide to your child.

When the school closed two weeks ago, I was clear that the home learning arrangements we had put in place were just up until the end of the Spring Term. This time has allowed school staff to develop resources and build up expertise so that we are able to move to delivering lessons via Google Classroom from the start of the Summer Term. The school has been trialling this with older year groups and we are now in a position to share with parent/carers what home learning will look like.

When we return after the Easter holidays all students will continue to be able to access learning via the Home Study Hub; https://sites.google.com/wellingschool-tkat.org/welling-homestudy. This will change however so that students will now follow a timetable unique to each year group. A new set of lessons will be published each day and lessons from previous days will remain available for completion if missed. Students will be expected to complete four lessons each day using the lesson materials provided and will need to complete a quiz at the end of each lesson. Teachers will monitor students' engagement with the tasks and understanding of the content through the quizzes, set via Google Classroom, and will be in touch if your son/daughter is repeatedly not completing the work.

Students will still be able to access the existing resources on the Home Study Hub and access the other online resources that are currently available, for example Hegarty Maths.

As parents we ask that you support the school and your child through this period by encouraging them to follow their daily timetable which can be found on the Study Hub, and where possible to provide a suitable space for them to work. Over time, staff will be inviting parent/carers to join their son/daughter's Google Classroom, which will enable you to monitor their engagement and progress directly.

In order to ensure your child is ready to access their work after Easter, students must do the following as soon as possible:

- 1. Sign in to their Welling School Gmail account. These accounts were issued to all students recently and follow this format: firstname.surname@stumail.wellingschool-tkat.org If your son/daughter does not have their password, you should email google@wellingschool‐tkat.org using the contact email address that the school has recorded for you as a parent/carer. The school cannot issue passwords if requests are received from unknown email addresses.
- 2. Visit the Welling School Study Hub where they will find a document listing all the Google Classroom access codes. They should take note of the access codes for their classes.
- 3. Log in to classroom.google.com and add themselves to their classes by clicking the plus symbol, then 'join class', before entering their access code.
- 4. From Monday 20 April visit the Welling School Study Hub each day and complete the four lessons each day.

### **www.wellingschool-tkat.org**

Headteacher: Welling School Tel: 020 8304 8531<br>Mr R Pett BA Hons, MA, NPQH Elsa Road, Welling Fax: 020 8301 6414 Mr R Pett BA Hons, MA, NPQH Elsa Road, Welling Fax: 020 8301 6414

Kent, DA16 1LB Email: enquiries@wellingschool-tkat.org

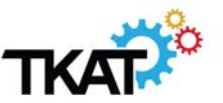

The school will continue to make provision for those without internet access, and work packs will continue to be available from the school reception, or posted on request. The quizzes are mobile-compatible, so if your son/daughter has a mobile phone they can use this to complete the work even if they do not have access to a tablet, laptop or computer. Included in this letter is a student guide which explains the process so please share this with them.

Today students finish for the Easter holiday. The school is remaining open to provide child care arrangements to parent/carers of Key Workers and vulnerable students where alternative child care arrangements are not possible. I am also keen to ensure that all students and staff have a break over the Easter holidays so that everyone is ready to learn at the start of the Summer term. Please encourage your child to take some time away from their studies and pursue other interests.

A separate letter will also be going to all Year 11 and Year 13 parent/carers today outlining how examinations will work in 2020 following guidance which has been published by Ofqual today. For your reference this is the link to guidance for teachers, students, parents and carers:

https://assets.publishing.service.gov.uk/government/uploads/system/uploads/attachment\_data/file/877842/Su mmer\_2020\_grades\_for\_GCSE\_AS\_A\_level\_EPQ\_AEA\_in\_maths\_-\_guidance\_for\_teachers\_students\_parents.pdf

If you have any queries relating to the contents of this letter please email enquiries@wellingschool-tkat.org. This email will be monitored on a daily basis during the Easter holidays.

With very best wishes.

Yours faithfully

R. Pete

**Mr R Pett Headteacher**

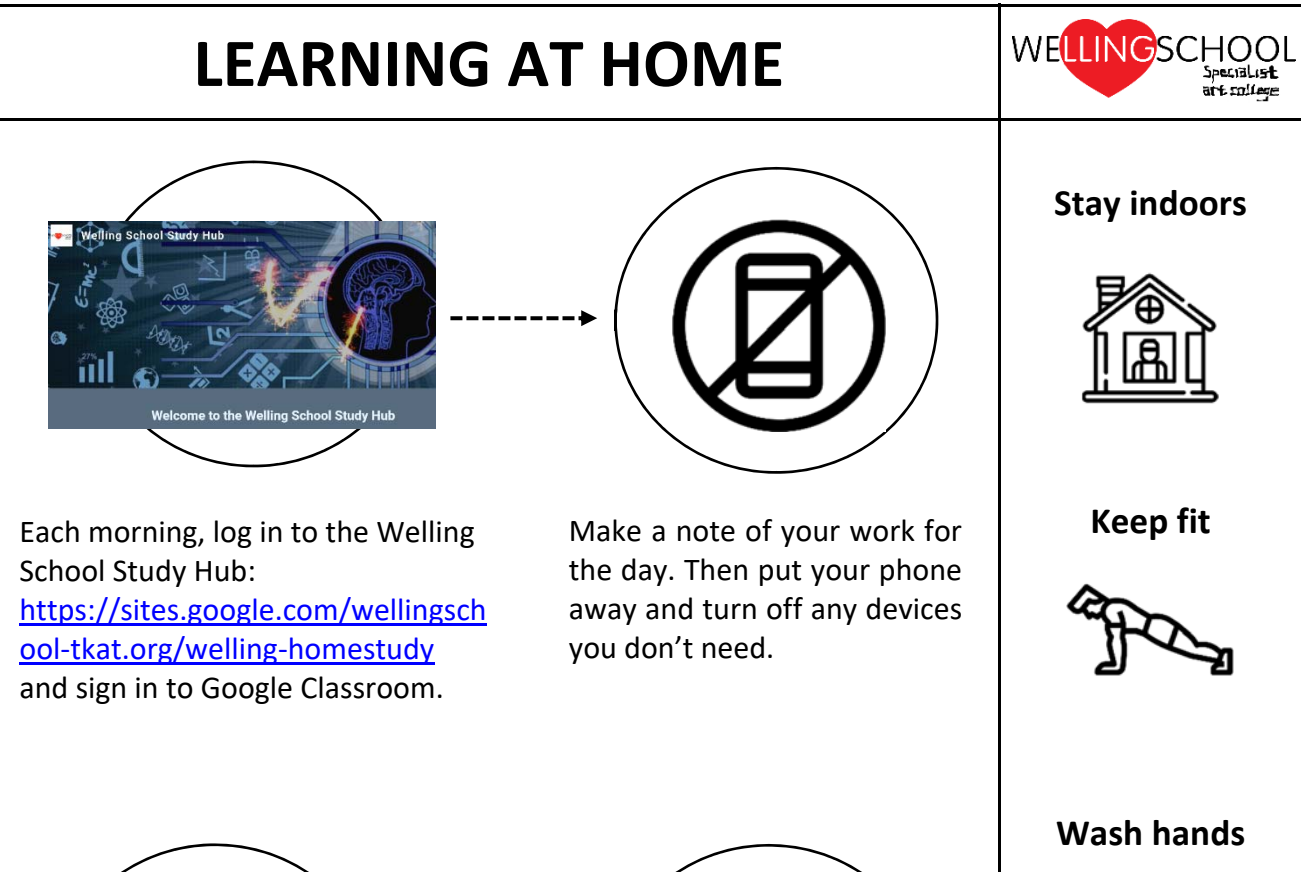

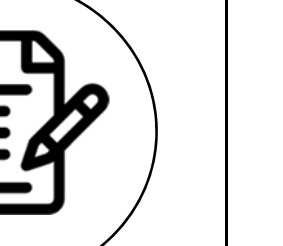

Make sure that you complete the quiz after each day's session. Your teachers will be monitoring these and they will be shown your score.

 $\sim$  0.000  $\sim$ 

At the end of the day, rest and spend time with your family.

Use your timetable to help structure your day. Take breaks. Do your best  $-$  but know you can count on us for support now (we'll do our best!) and when you come back.

**Work hard** 

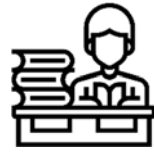

**Be Nice** 

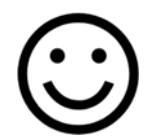

# **Google Classroom Student Guide**

## **Logging In**

- 1. Go to http://www.classroom.google.com
- 2. Click on the "Sign In" button.
- 3. Enter your school login details. This is your school e‐mail address and your given password. Your Google username will be: firstname.secondname@stumail.wellingschool‐tkat.org
- 4. Having logged in, you will be presented with all of the Classrooms that you have already enrolled onto.
- 5. To enrol onto a Classroom, you must click on the "+" sign at the top of the screen, followed by "Join Class".
- 6. After clicking on "Join Class", you must then type in the code that was provided by your teacher. Note: You only need to do this once. After you have joined the class once, you will remain as a member of the Classroom for the rest of the academic year.
- 7. View assignments set by your teachers and submit quizzes or tasks set.

## **Finding out your class code**

‐ Your teachers will put on ClassCharts the code to join their class. Log in to ClassCharts to get your codes.

‐ You can also find the class codes in a document that has been uploaded to the Main Page of the Study Hub.

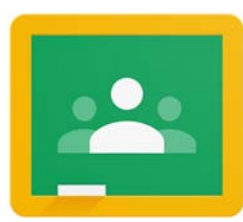

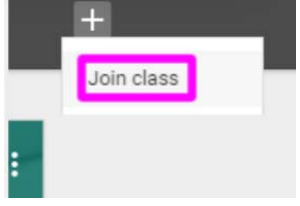